# **AAN-/UITKNOP MET LAMPJE**

Uw LaCie harde schijf beschikt over een multifunctioneel lampje aan de voorkant van de schijf.

## STATUS VAN HET LAMPJE

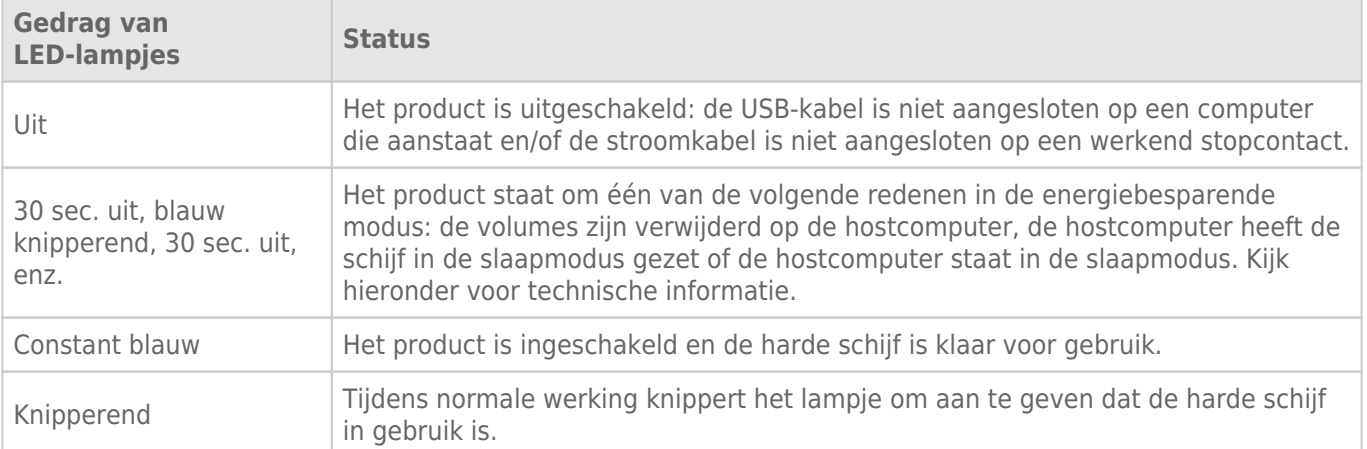

**Technische opmerking over de energiebesparende modus en Windows:** De LaCie d2 kan in de energiebesparende modus worden gezet op pc's met Windows 8 of hoger. Maar het is mogelijk dat het lampje niet om de 30 seconden knippert.

#### Stroom ontvangen

De LaCie d2 wordt automatisch ingeschakeld in de volgende situaties:

- Wanneer deze via de Thunderbolt 2- of USB-poort is aangesloten. De computer moet aanstaan.
- Wanneer deze is aangesloten op een stroombron via de meegeleverde voeding.

**Belangrijke informatie over de poorten:** De LaCie d2 kan worden aangesloten op een USB 3.0-poort of de Thunderbolt 2-poort van uw computer. Maar het is niet mogelijk om beide poorten op een enkele computer aan te sluiten of om elke poort op een afzonderlijke computer aan te sluiten.

**Opmerking over de USB 3.0-aansluiting:** Is de LaCie d2 aangesloten op een USB 2.0-poort van uw computer? Om te kunnen profiteren van SuperSpeed USB 3.0-overdrachtssnelheden moet u de schijf aansluiten op een computer met een USB 3.0-poort.

### KNOP MET LAMPJE

Het lampje is een knop waarmee de LaCie d2 aan en uit kan worden gezet.

#### Uitschakelen

Volg de volgende stappen om het apparaat uit te zetten:

- 1. Controleer of de volumes van de LaCie d2 niet in gebruik zijn.
- 2. Verwijder de volumes van de LaCie d2 veilig. Zie [Uw harde schijf verwijderen](http://manuals.lacie.com/nl/manuals/d2-tbt2/unmounting) voor instructies. Zodra de volumes op de juiste manier veilig zijn verwijderd, schakelt de LaCie d2 over naar de energiebesparende modus.
- 3. Druk de knop met het lampje lang in minimaal 4 seconden. Het lampje brandt constant blauw voordat het apparaat wordt uitgeschakeld.

#### Stroom aan

In de meeste gevallen wordt de LaCie d2 automatisch ingeschakeld wanneer deze is aangesloten op een computer en een actieve voedingsbron. Maar met de knop met het lampje kunt u het apparaat inschakelen indien aan de volgende twee voorwaarden wordt voldaan:

- De LaCie d2 werd uitgeschakeld door de knop lang in te drukken
- De LaCie d2blijft aangesloten op de USB-poort van de computer en een actieve voedingsbron

Om de LaCie d2 in te schakelen drukt u de knop met het lampje één seconde in.

### Energiebesparende modus (alleen Thunderbolt 2-aansluiting)

Uw LaCie d2 kan energie sparen door over te schakelen naar de energiebesparende modus. De harde schijf in de behuizing wordt gedeactiveerd om het stroomverbruik te beperken wanneer de LaCie d2 in de energiebesparende modus staat. Met de energiebesparende modus kunt u de levensduur van de harde schijf verlengen omdat deze niet draait wanneer er langere tijd niets gebeurt. De LaCie d2 kan met de knop met het ledlampje in de energiebesparende modus worden gezet wanneer deze is aangesloten via de Thunderbolt 2-poort. De LaCie d2 handmatig in de energiebesparende modus zetten.

- 1. Controleer of de volumes van de LaCie d2 niet in gebruik zijn.
- 2. Verwijder de volumes veilig (zie [Uw harde schijf verwijderen](http://manuals.lacie.com/nl/manuals/d2-tbt2/unmounting)).
- 3. Druk kort op de ledknop. Kort drukken betekent niet langer dan 1 seconde.

Om de LaCie d2 wakker te maken drukt u nogmaals kort op de ledknop.

#### Energiebesparende modus: serieschakeling

U kunt apparatuur met Thunderbolt 2- en eerste generatie Thunderbolt-technologie ook in serie schakelen wanneer de LaCie d2 in de energiebesparende modus staat. Hoewel de harde schijf stopt met draaien wanneer de LaCie d2 overschakelt naar de energiebesparende modus, blijft het Thunderbolt 2-signaal constant. Apparaten die in serie zijn geschakeld, voeren dan ook zonder onderbreking gegevensbewerkingen uit. Zie [Serieschakeling \(Thunderbolt 2\)](http://manuals.lacie.com/nl/manuals/d2-tbt2/daisy-chain) Voor meer informatie

#### Energiebesparende modus: beheerd door de pc/Mac

U kunt de energiebesparende modus op uw computer inschakelen op één van de volgende manieren:

- Zet de hostcomputer in de slaapmodus.
- **Mac:** Ga naar **Systeemvoorkeuren > Energiestand** om de slaapmodus voor harde schijven in te schakelen.
- **Windows 8:** Ga naar **Configuratiescherm > Hardware > Energie-opties > Een energieschema kiezen > Geavanceerde energie-instellingen wijzigen**. Klik op **Harde schijf** en **Harde schijf uitschakelen na**. Selecteer na hoeveel tijd de USB harde schijf moet worden gedeactiveerd.

Hoe u de energiebesparende modus verlaat, staat vermeld in de volgende tabel:

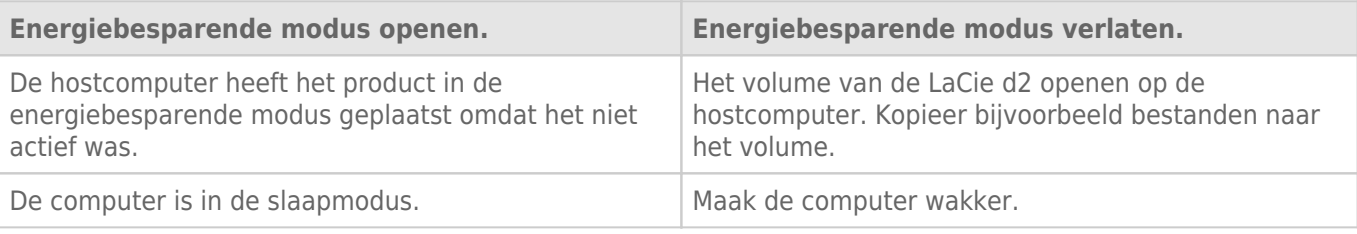

**Opmerking over het verwijderen van het volume en de energiebesparende modus:** De LaCie d2 schakelt over naar de energiebesparende modus wanneer de volumes worden verwijderd. Om de volumes van de LaCie d2 te openen haalt u de USB-kabel los van de achterzijde van het apparaat en sluit u deze opnieuw aan.